# What does the "Potential Directory Harvest Attack detected" warning message mean?  $\overline{\phantom{a}}$

#### Inhalt

**Einführung Benutzeroberfläche CLI** Zugehörige Informationen

# Einführung

In diesem Dokument wird die Fehlermeldung "Möglicher Directory-Harvest-Angriff" beschrieben, die auf der Cisco E-Mail Security Appliance (ESA) empfangen wurde.

#### Was bedeutet die Warnmeldung "Potenzielle Directory-Harvest-Angriffe erkannt"?

Administratoren für die ESA haben die folgende DHAP-Warnmeldung (Directory Harvest Attack Prevention) erhalten:

The Warning message is: Potential Directory Harvest Attack detected. See the system mail logs for more information about this attack.

Version: 8.0.1-023 Serial Number: XXBAD1112DYY-008X011 Timestamp: 22 Sep 2014 21:21:32 -0600

Diese Warnmeldungen werden als informativ angesehen und Sie sollten keine Maßnahmen ergreifen müssen. Ein externer Mailserver versuchte zu viele ungültige Empfänger und löste die DHAP-Warnung (Directory Harvest Attack Prevention) aus. Die ESA agiert wie konfiguriert, basierend auf der Konfiguration der Mail-Richtlinien.

Dies ist die maximale Anzahl ungültiger Empfänger pro Stunde, die der Listener von einem Remotehost erhält. Dieser Grenzwert stellt die Gesamtzahl der RAT-Ablehnungen und der Absagen des SMTP-Anrufvorgangs-Servers zusammen mit der Gesamtzahl der Nachrichten an ungültige LDAP-Empfänger dar, die in der SMTP-Konversation verworfen oder in der Arbeitswarteschlange abgesetzt wurden (wie im LDAP konfiguriert, werden die Einstellungen des zugeordneten Listeners akzeptiert). Weitere Informationen zum Konfigurieren von DHAP für LDAP Accept-Abfragen finden Sie im Kapitel "LDAP-Abfragen" im [Email Security-Benutzerhandbuch](//www.cisco.com/c/de_de/support/security/email-security-appliance/products-user-guide-list.html).

Sie können Ihr Alarmprofil mit Warnmeldungen anpassen, um diese herauszufiltern, wenn Sie diese Warnmeldungen nicht erhalten möchten:

```
myesa.local> alertconfig
Sending alerts to:
robert@domain.com
Class: All - Severities: All
Initial number of seconds to wait before sending a duplicate alert: 300
Maximum number of seconds to wait before sending a duplicate alert: 3600
Maximum number of alerts stored in the system are: 50
Alerts will be sent using the system-default From Address.
Cisco IronPort AutoSupport: Enabled
You will receive a copy of the weekly AutoSupport reports.
Choose the operation you want to perform:
- NEW - Add a new email address to send alerts.
- EDIT - Modify alert subscription for an email address.
- DELETE - Remove an email address.
 - CLEAR - Remove all email addresses (disable alerts).
- SETUP - Configure alert settings.
- FROM - Configure the From Address of alert emails.
[]> edit
Please select the email address to edit.
1. robert@domain.com (all)
[]> 1
Choose the Alert Class to modify for "robert@domain.com".
Press Enter to return to alertconfig.
1. All - Severities: All
2. System - Severities: All
3. Hardware - Severities: All
4. Updater - Severities: All
5. Outbreak Filters - Severities: All
6. Anti-Virus - Severities: All
7. Anti-Spam - Severities: All
8. Directory Harvest Attack Prevention - Severities: All
```
Oder über die GUI-Systemverwaltung > Warnungen > Empfängeradresse und ändern Sie den erhaltenen Schweregrad oder die gesamte Warnmeldung.

#### Benutzeroberfläche

Um Ihre DHAP-Konfigurationsparameter in der GUI anzuzeigen, klicken Sie durch Mail-Policys > Mail Flow Policies (Mail-Policys) > klicken Sie auf den Policy Name (Name der Richtlinie), um die Standard-Policy-Parameter zu bearbeiten oder > und nehmen Sie Änderungen am Mail Flow Limits/Directory Harvest Attack Prevention (DHAP) vor:

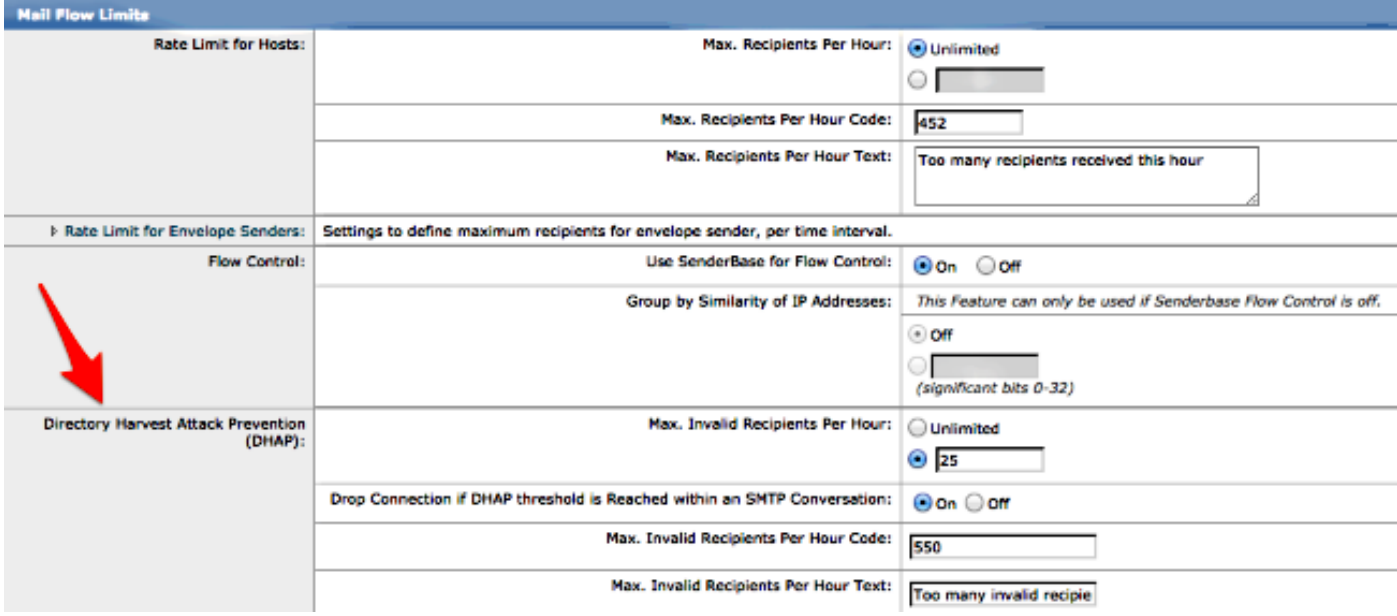

Senden und bestätigen Sie Ihre Änderungen an der GUI.

### CLI

Um Ihre DHAP-Konfigurationsparameter über die CLI anzuzeigen, verwenden Sie listenerconfig > Edit (wählen Sie die Nummer des zu bearbeitenden Listeners aus) > hostaccess > default, um die DHAP-Einstellungen zu bearbeiten:

```
Default Policy Parameters
==========================
Maximum Message Size: 10M
Maximum Number Of Concurrent Connections From A Single IP: 10
Maximum Number Of Messages Per Connection: 10
Maximum Number Of Recipients Per Message: 50
Directory Harvest Attack Prevention: Enabled
Maximum Number Of Invalid Recipients Per Hour: 25
Maximum Number Of Recipients Per Hour: Disabled
Maximum Number of Recipients per Envelope Sender: Disabled
Use SenderBase for Flow Control: Yes
Spam Detection Enabled: Yes
Virus Detection Enabled: Yes
Allow TLS Connections: No
Allow SMTP Authentication: No
Require TLS To Offer SMTP authentication: No
DKIM/DomainKeys Signing Enabled: No
DKIM Verification Enabled: No
SPF/SIDF Verification Enabled: No
DMARC Verification Enabled: No
Envelope Sender DNS Verification Enabled: No
Domain Exception Table Enabled: No
Accept untagged bounces: No
There are currently 5 policies defined.
There are currently 8 sender groups.
Choose the operation you want to perform:
- NEW - Create a new entry.
```
- EDIT - Modify an entry. - DELETE - Remove an entry. - MOVE - Move an entry. - DEFAULT - Set the defaults. - PRINT - Display the table. - IMPORT - Import a table from a file. - EXPORT - Export the table to a file. - RESET - Remove senders and set policies to system default. []> default Enter the default maximum message size. Add a trailing k for kilobytes, M for megabytes, or no letter for bytes. [10M] > Enter the maximum number of concurrent connections allowed from a single IP address.  $[10]$ Enter the maximum number of messages per connection.  $[10]$ Enter the maximum number of recipients per message. [50]> Do you want to override the hostname in the SMTP banner? [N]> Would you like to specify a custom SMTP acceptance response? [N]> Would you like to specify a custom SMTP rejection response? [N]> Do you want to enable rate limiting per host? [N]> Do you want to enable rate limiting per envelope sender? [N]> Do you want to enable Directory Harvest Attack Prevention per host? [Y]> Enter the maximum number of invalid recipients per hour from a remote host.  $\lceil 25 \rceil$ Select an action to apply when a recipient is rejected due to DHAP: 1. Drop 2. Code  $[1]$ Would you like to specify a custom SMTP DHAP response? [Y]> Enter the SMTP code to use in the response. 550 is the standard code.  $[550]$ Enter your custom SMTP response. Press Enter on a blank line to finish. Would you like to use SenderBase for flow control by default? [Y]> Would you like to enable anti-spam scanning? [Y]> Would you like to enable anti-virus scanning? [Y]> Do you want to allow encrypted TLS connections?  $1$   $N<sub>O</sub>$ 2. Preferred 3. Required 4. Preferred - Verify 5. Required - Verify  $[1]$ 

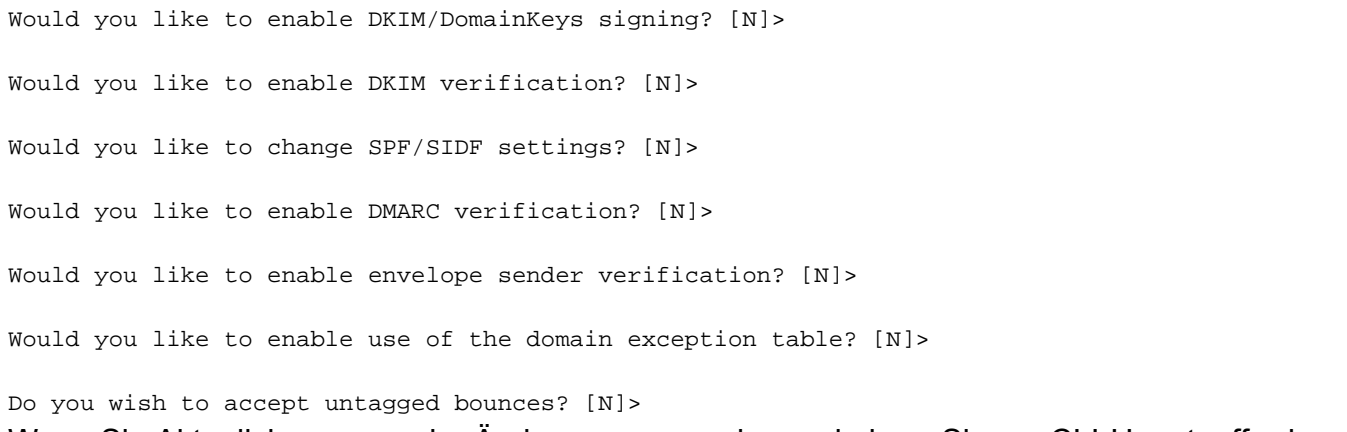

Wenn Sie Aktualisierungen oder Änderungen vornehmen, kehren Sie zur CLI-Hauptaufforderung zurück, und bestätigen Sie alle Änderungen.

### Zugehörige Informationen

- Cisco Email Security Appliance Benutzerhandbücher
- [Technischer Support und Dokumentation Cisco Systems](//www.cisco.com/cisco/web/support/index.html?referring_site=bodynav)